**C**-2000 出力方法、选方法、选方法、选方法、选方法、选方法、选方法、选方法、选方法、

GoQSystem CSV e-

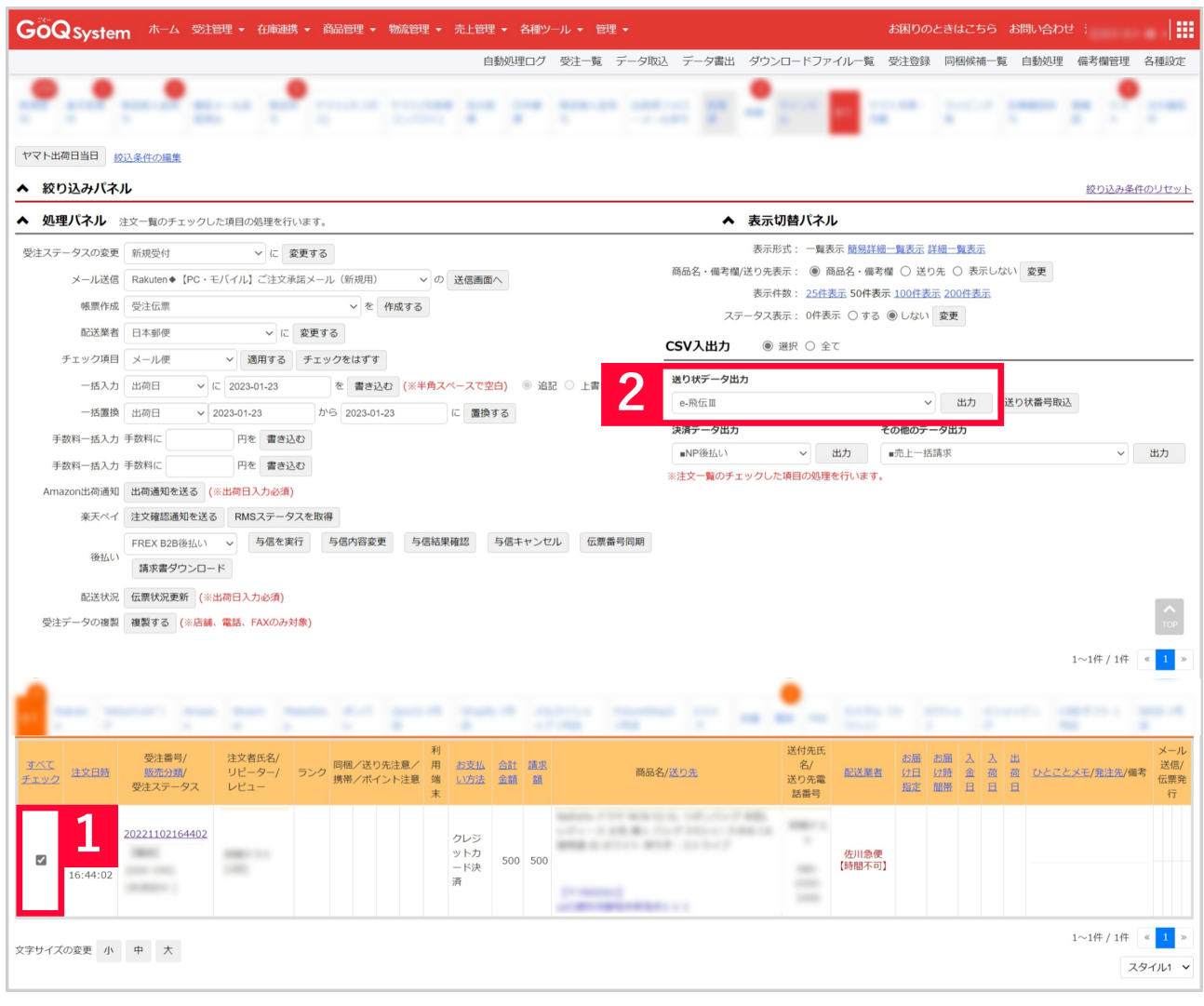

1 e-<br>2 CSV

CSV

e-<br>CSV ( )

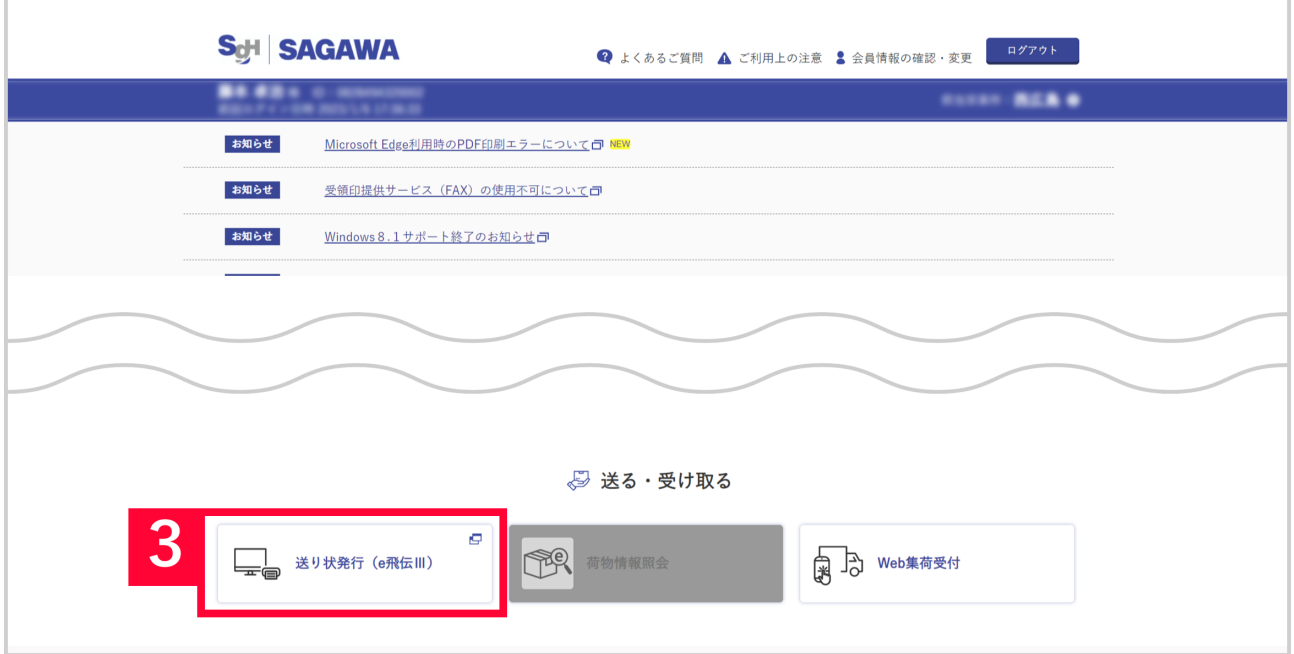

## 【3】e-飛伝Ⅲにログインし、[送り状発行(e-飛伝Ⅲ)]をクリックします。

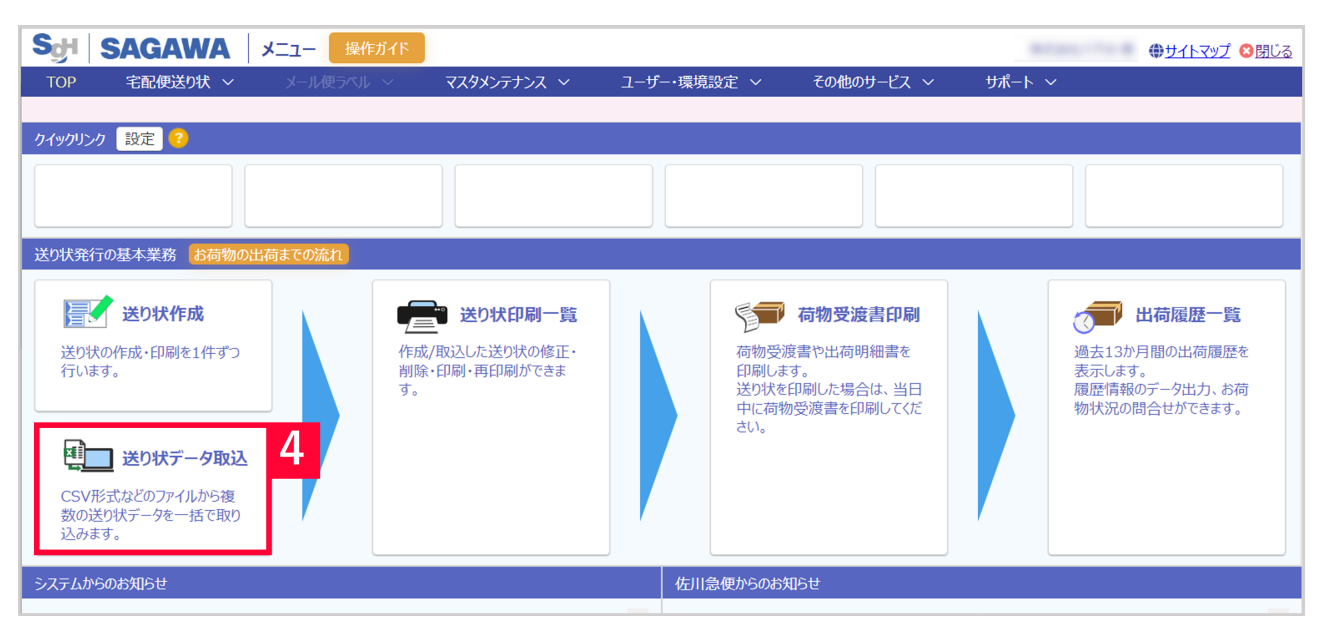

1 【 】

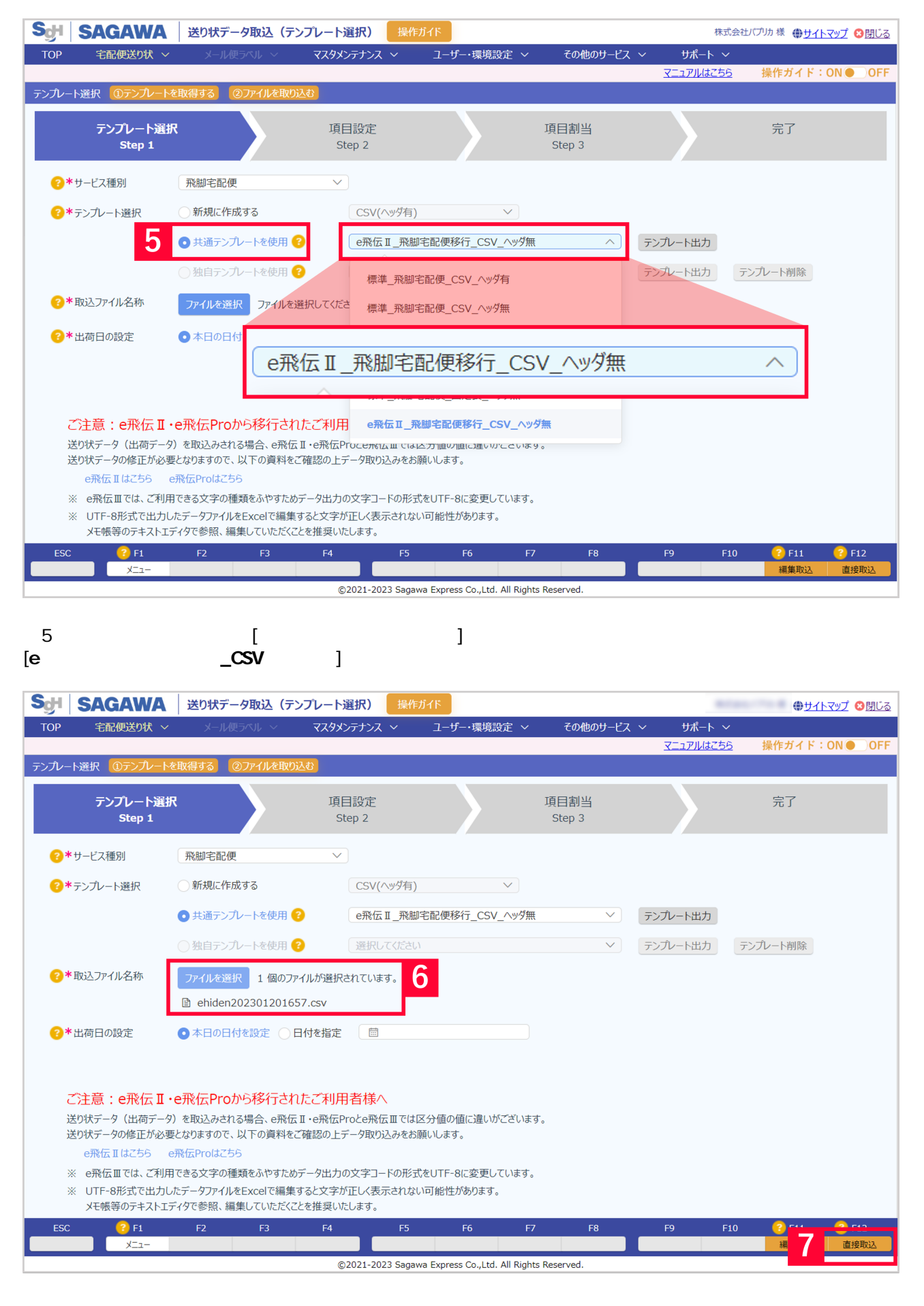

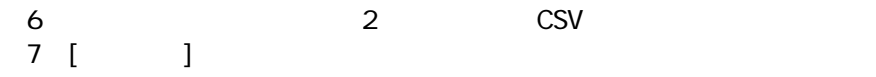

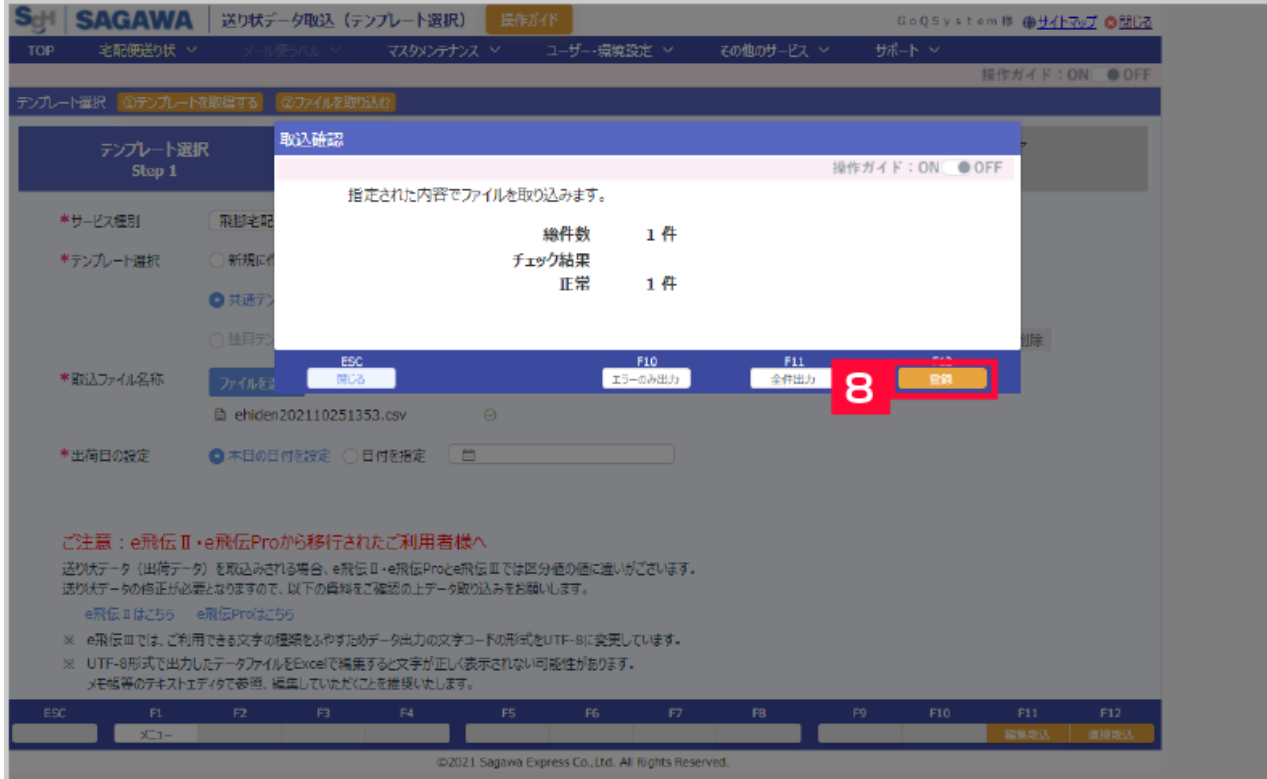

## $[ \quad \ \, ]$

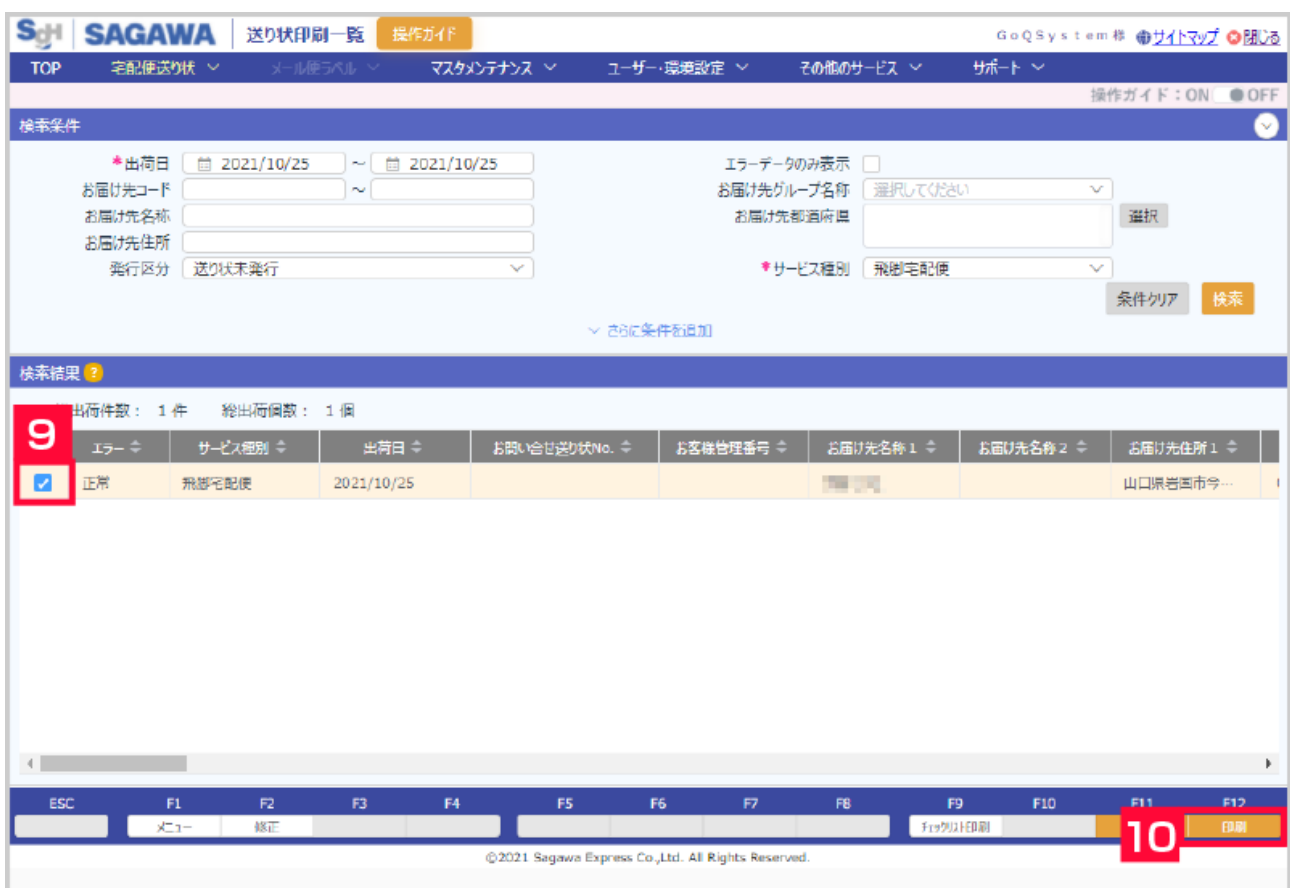

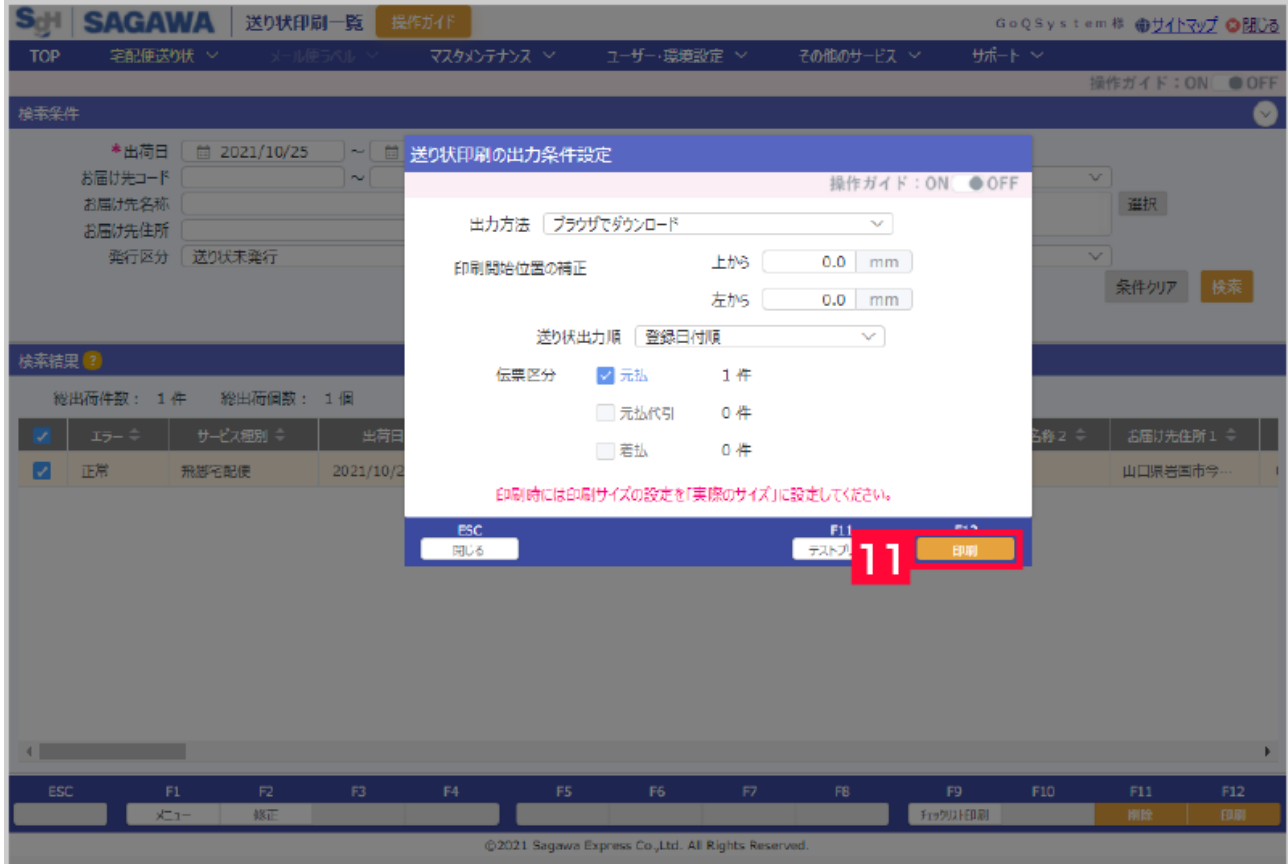

I

## $11$  [ ]

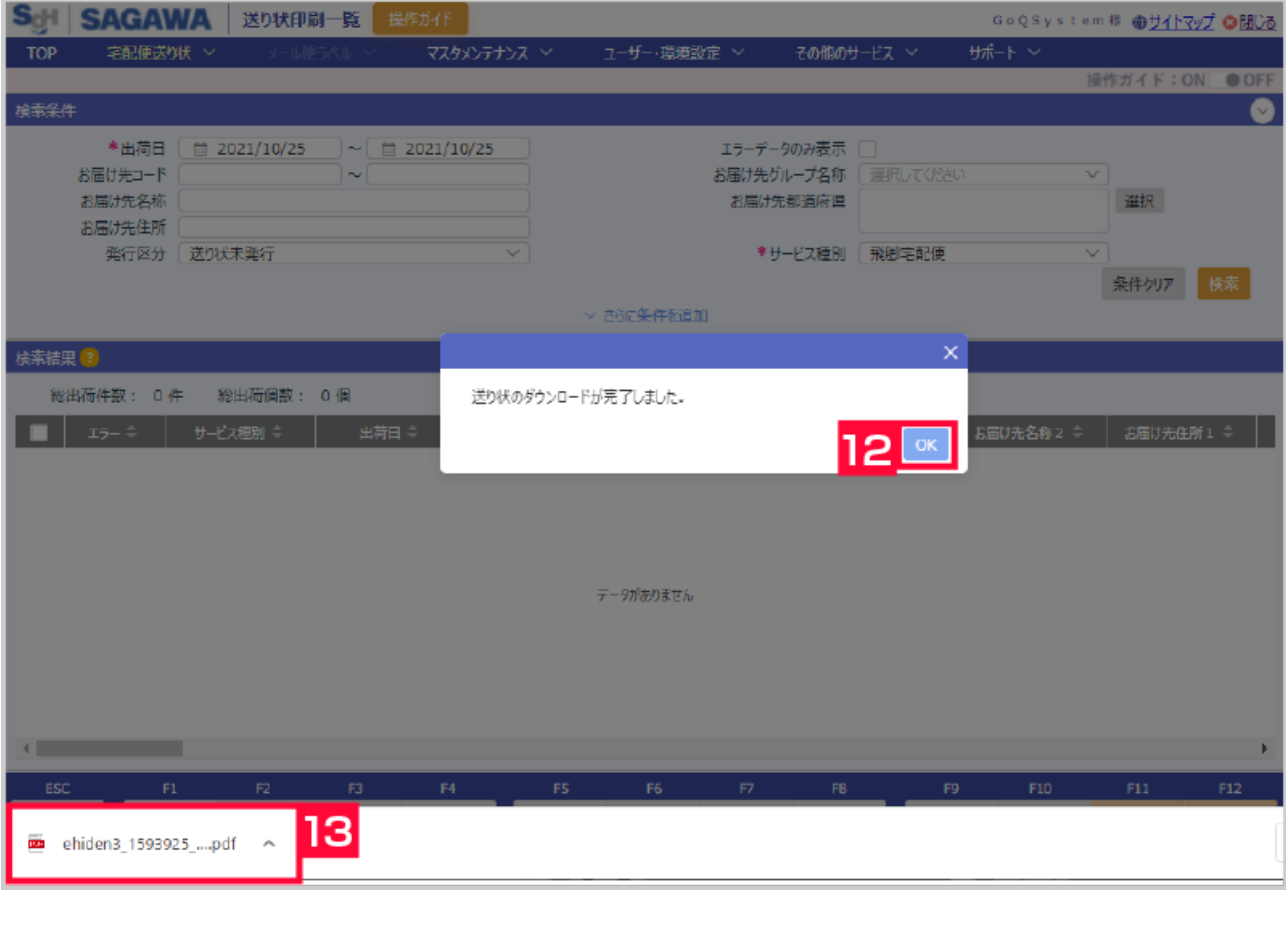

12<br>13

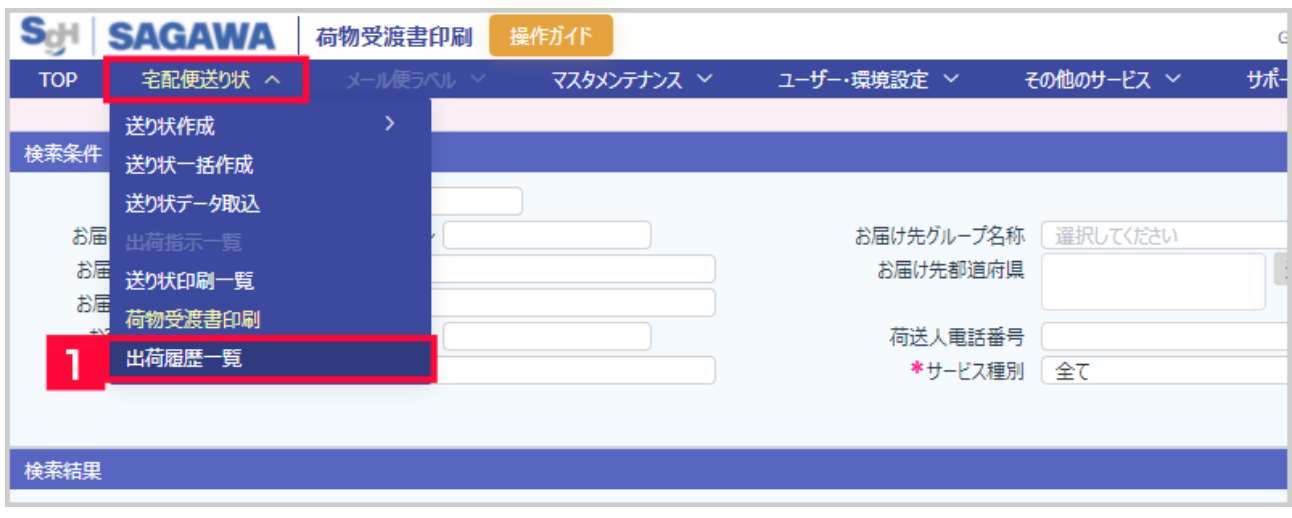

## 【1】[宅配便送り状]より[出荷履歴一覧]をクリックします。

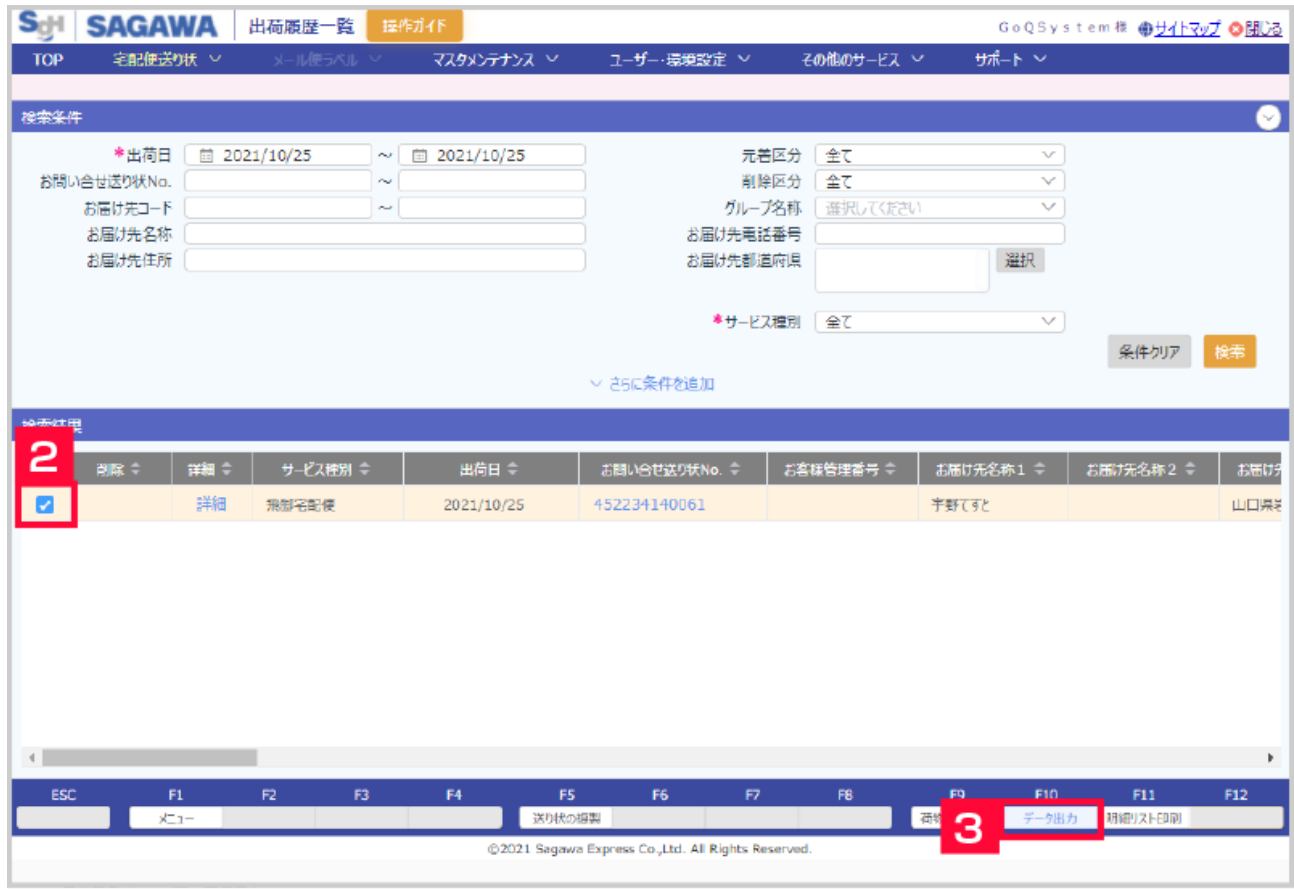

 $2$  $3$  [ ]

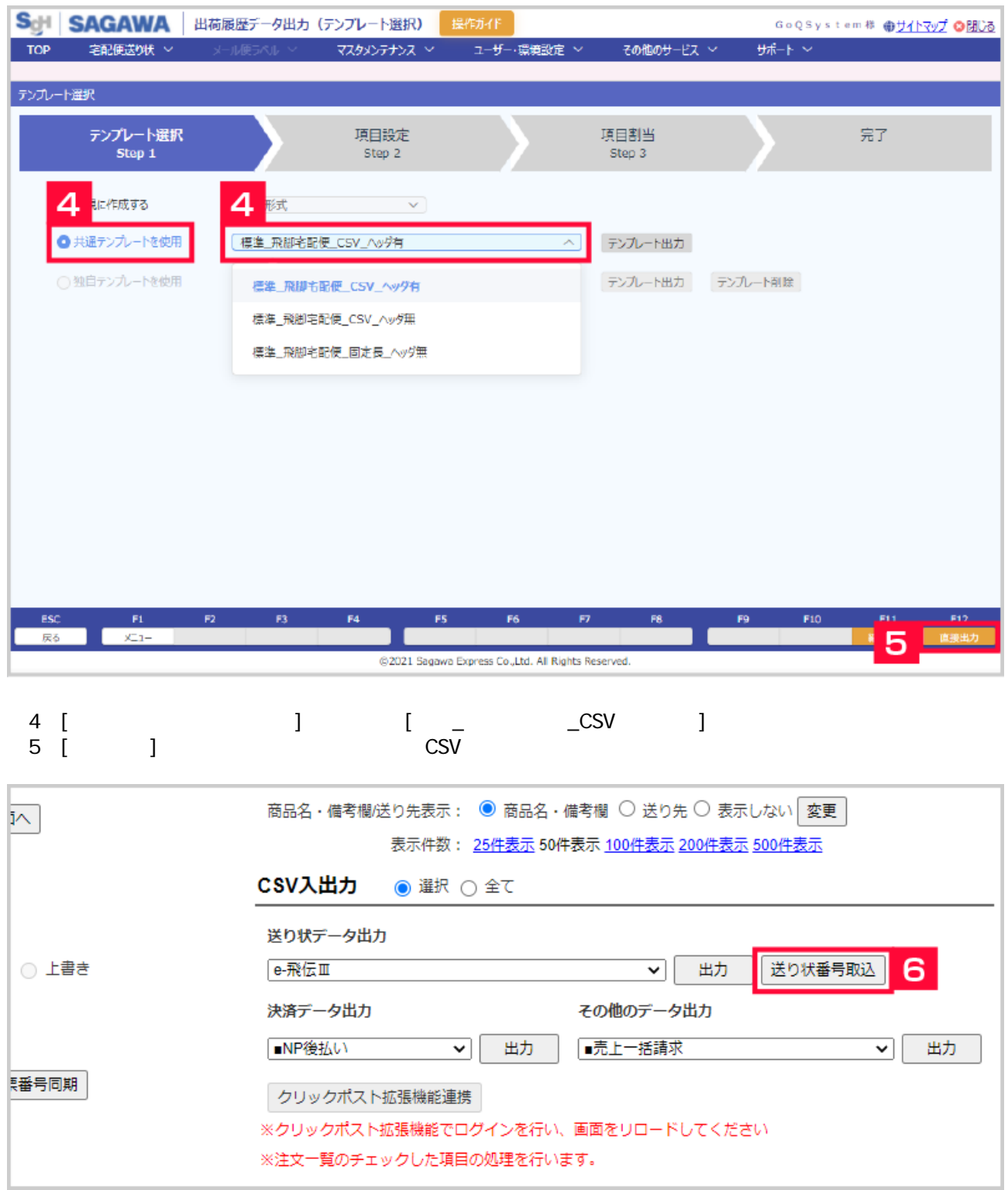

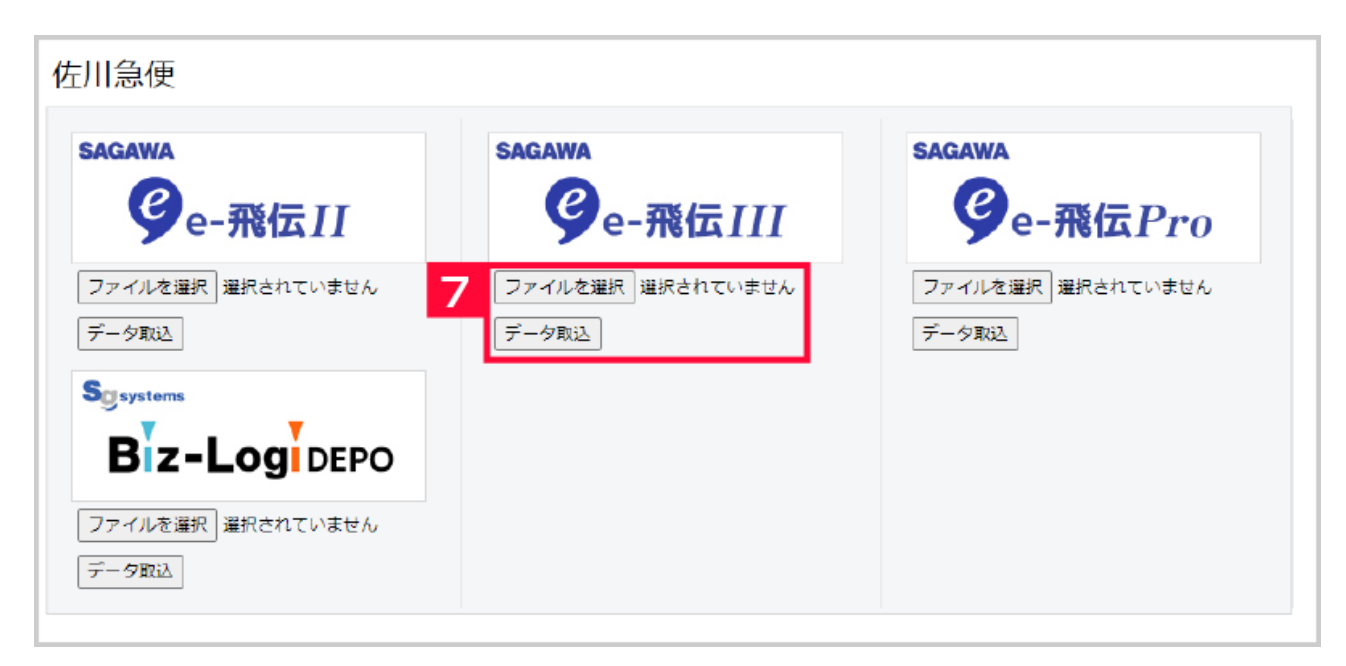

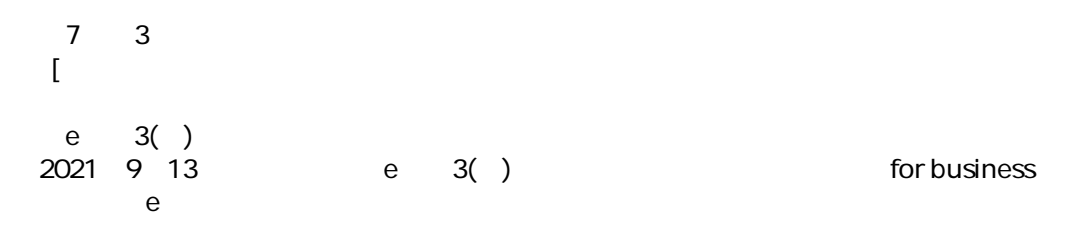